# UltiMate GPS

# QUICK START GUIDE

**Overview** — Your UltiMote GPS accessory turns your iPod touch, iPhone, iPad or computer into a full-featured GPS receiver.

Your UltiMate GPS accessory is compatible with all location-based apps available on the App Store. Your UltiMate GPS accessory also works standalone with your Mac/Windows/Linux computer and is compatible with all

your Mac/Windows/Linux computer and is compatible with all location-based computer software that can read standard GPS NMEA protocol sentences from a computer USB serial port.

#### What's in the box?

- UltiMate GPS accessory
- USB cable
- Quick Start Guide

## Getting started with your iPod touch, iPhone and iPad

- Plug your UltiMate GPS into your iPod touch, iPhone or iPad (further referred to as iPod).
- You will next be prompted to download Emprum's free UltiMote GPS App. Install the UltiMote GPS App from the App Store, or install any other location-based application from the App Store that you wish to use.
- Start up Emprum's UltiMote GPS App (refer to the UltiMote GPS App user guide for details), or start up your own preferred location-based application.
- Wait for your UltiMate GPS to obtain a satellite lock (see the section LED indicators further below). Once a GPS lock is obtained, you are ready to use your UltiMate GPS accessory with your application.
- Optionally, you can use the supplied USB cable to power your iPod through the UltiMote GPS accessory: simply plug one end of the USB cable into your UltiMote GPS and the other end into a USB port on your computer, or into an iPod compatible wall/car charger'.

### Getting started with your Mac/Windows/Linux computer

 Connect your UltiMote GPS accessory to your Mac/Windows/Linux computer (further referred to as computer) with the included USB cable. Ensure that your accessory is not simultaneously connected to your iPod touch, iPhone or iPad (see Important note further below).

<sup>1</sup> Always make sure to press the release button on the USB cable when connecting/disconnecting the USB cable from your UltiMate GPS accessory.

- If you are on a Mac/Linux computer, no drivers are required and your accessory will be recognized by the operating system as a USB serial port. It will show up in your device directory with a serial port path name like /dev/ttv.usbmodemxxxx (Mac) or /dev/ttvUSBx (Linux).
- If you are on a Windows computer, download the USB serial port driver from www.emprum.com and follow the provided installation instructions.
- Standard GPS NMEA protocol sentences can now be read from your UltiMote GPS accessory through the installed USB serial port on your computer.
- Start up your favorite GPS mapping or routing application on your computer and make sure the application uses the serial port that you previously installed to connect to your UltiMote GPS.
- Wait for your UltiMote GPS to obtain a satellite lock (see the section LED indicators further below). Once a GPS lock is obtained, you are ready to use your UltiMote GPS with your application.

Important note: Your UltiMote GPS accessory can not simultaneously provide GPS data to both your computer and your iPod. If you wish to use your UltiMote GPS with your computer, connect the accessory to your computer only (do not connect to your iPod). If you wish to use your UltiMote GPS with your iPod, connect the accessory to your iPod; you may optionally also connect the accessory with the USB cable to your computer for charging and syncing, but note that no GPS data will be available to your computer.

**LED indicators** — There are two colored LED indicators on your UltiMote GPS accessory. The first indicator is the LED satellite icon & which shows the status of the GPS engine inside your UltiMote GPS accessory. Its colors can be:

- · Blue: the GPS engine is ready to communicate.
- Flashing red: the GPS engine has not acquired a satellite lock yet. Once a satellite lock has been obtained the red LED will stop flashing.

The second indicator is the LED power icon 0 which indicates the operational mode of your UltiMote GPS accessory. Its colors can be:

- Orange: when the accessory is attached to the iPod, this LED will briefly flash twice and light solidly after the accessory is successfully recognized by the iPod.
- Green: the UltiMate GPS is powered from USB and charging its internal battery.
- · Yellow: a combination of the above two modes.

Internal battery — Your UltiMote GPS has an internal battery that will keep the most recently acquired GPS satellite information stored in memory, enabling faster satellite lock times. The first time you use the accessory, or if the accessory has not been used for a long time, the internal battery should be charged overnight by plugging one end of the USB cable into the accessory and the other end into a USB port on your computer, or into a USB wall charger. If you wish to charge your iPod simultaneously, simply connect your iPod to your UltiMote GPS accessory as well.

GPS lock times — Upon first use, make sure your accessory has a clear view of the sky (it is recommended to go outside). As your UltiMote GPS has no satellite data available when used for the first time, the accessory will need to search for satellites without having any prior knowledge of where the satellites are in the sky. This process can take anywhere from 35 seconds up to several minutes, depending on your location, surroundings and sky conditions. Under normal regular use. lock times will typically be below 30 seconds.

Charging and syncing — When your UltiMote GPS is connected to your iPod and your computer with the included USB cable, you may charge and sync your iPod as usual.

Power consumption — Just like any other GPS receiver, your UltiMate GPS consumes power from your iPod and as such can impact battery life. It is therefore recommended that you completely close any location-based applications that you are no longer using. Alternatively, you can connect your accessory to a wall/car charger whenever available.

**Questions and support** — For support, frequently asked questions, detailed user manuals, drivers and product updates, please visit us online at <a href="https://www.emprum.com">www.emprum.com</a> or email <a href="https://support@emprum.com">support@emprum.com</a>.

### Emprum's business philosophy

- Success of a business is not only determined by the quality of its products and services. The impact of the business on the environment and the well-being of the planet and its people is equally important.
- Emprum's business philosophy is aimed at having a
  positive impact on our environment by going "green, lean
  and clean," and to inspire and uplift global consciousness
  and awareness toward fellow human beings by including
  a humanitarian cause in its course of business.

# Addendum

### UltiMate GPS accessory and software

Emprum LLC assumes no responsibility, nor shall be held liable for any incidental or consequential damages resulting from the use of this product.

### Warranty

For support and warranty details, please visit www.emprum.com.

### This document

The information in this document is subject to change without notice. Emprum LLC shall not be liable for technical or editorial errors or omissions contained herein, nor for incidental or consequential damages resulting from the use of this document.

### Copyright notices

© 2011 Emprum LLC. All rights reserved.

UltiMate GPS, UltiMate GPS App and the Emprum logo are trademarks of Emprum LLC.

"Made for iPod," "Made for iPhone," and "Made for iPad" mean that an electronic accessory has been designed to connect specifically to iPod, iPhone, or iPad, respectively, and has been certified by the developer to meet Apple performance standards. Apple is not responsible for the operation of this device or its compliance with safety and regulatory standards. Please note that the use of this accessory with iPod, iPhone, or iPad may affect wireless performance.

iPod, iPod touch and iPhone are trademarks of Apple Inc., registered in the U.S. and other countries. iPad is a trademark of Apple Inc.

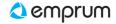